### Proces administrace Žádosti o dotaci A jak to bude dál?

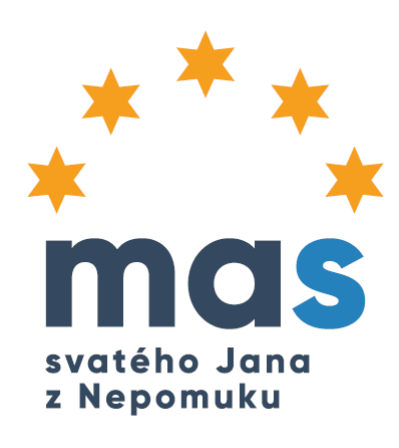

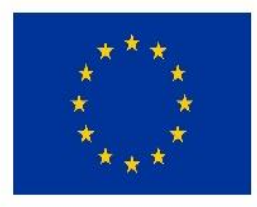

EVROPSKÁ UNIE Evropský fond pro regionální rozvoj Integrovaný regionální operační program

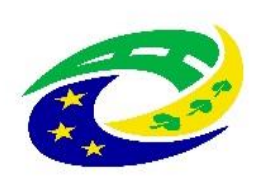

**MINISTERSTVO PRO MÍSTNÍ ROZVOJ ČR** 

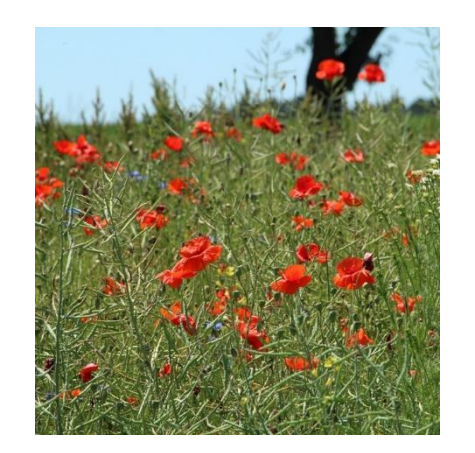

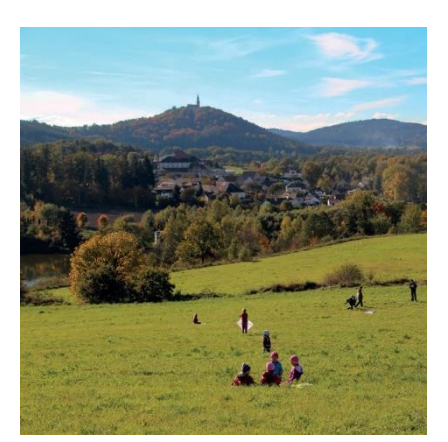

![](_page_0_Picture_8.jpeg)

![](_page_0_Picture_9.jpeg)

![](_page_0_Picture_10.jpeg)

# **Úvodní slovo**

Nejprve bychom Vám chtěli pogratulovat k tom, že Vaše projekty byly vybrány k podpoře v rámci IV. výzvy PRV MAS svatého Jana z Nepomuku, z.s.

### **Tím ovšem teprve všechno začíná!**

Vzhledem k tomu, že současná situace nám neumožňuje uspořádat seminář pro úspěšné žadatele, pokusíme se Vám alespoň formou prezentace poskytnout základní informace k dalšímu postupu.

A pochopitelně platí nabídka pro všechny úspěšné žadatele možnosti **konzultace** pro případ, kdy budete potřebovat s něčím pomoci, kdy Vám nebude cokoli jasné a podobně. Kontakt pro konzultaci najdete na konci prezentace.

**Nezapomínejte, že problémům je lepší předcházet, než je posléze komplikovaně řešit.**

## Registrace Zádosti o dotaci na SZIF

Do 30. října 2020 jste provedli registraci Vaší Žádosti o dotaci (**ŽoD**) na Portálu farmáře SZIF.

Na svém účtu na Portálu farmáře ([www.szif.cz](http://www.szif.cz/) – Portál farmáře/Schránka) najdete **Potvrzení o zaregistrování Žádosti o dotaci.** Dokument doporučujeme uložit do Vašeho PC.

Tímto úkonem byl do administrace Vašeho projektu zapojen **Státní zemědělský intervenční fond** (SZIF). SZIF s Vámi bude dále komunikovat právě prostřednictvím **Portálu farmáře**.

## Další postup administrace ŽoD

**Registrace ŽoD na Portálu farmáře SZIF** (bylo provedeno)

**Výběrové řízení/cenový marketing na dodavatele zakázek realizace projektu**

**Administrativní kontrola a kontrola přijatelnosti SZIF**

**Podpis Dohody o poskytnutí dotace**

**Fyzická realizace projektu**

**Podání Žádosti o proplacení dotace včetně přípravy související dokumentace Kontrola realizace projektu SZIF**

**Proplacení dotace**

Vybraným aktivitám se budeme věnovat na dalších stránkách.

## **Kontroly SZIF**

Přestože Vaše ŽoD prošla administrativní kontrolou a kontrolou přijatelnosti na úrovni MAS, **SZIF následně bude provádět svoji administrativní kontrolu a kontrolu přijatelnosti.**

SZIF má na provedení svých kontrol nastavenou lhůtu **70 dní u ŽoD, kde se provádí výběr dodavatele cenovým marketingem do 500 000 Kč**. A **140 dní u ŽoD, kde se provádí výběr dodavatele cenovým marketingem nad 500 000 Kč**, případně výběrové řízení.

Vzhledem k tomu, že aktuálně naše MAS řeší se SZIFem a Ministerstvem zemědělství ČR možnost podpoření dvou projektů, které nebylo možné s ohledem na podmínky Pravidel PRV podpořit, ale MAS má dostatečnou alokaci na jejich podporu, může se stát, že si SZIF tyto lhůty prodlouží.

#### **O výsledku kontroly Vám SZIF zašle prostřednictví Portálu farmáře oznámení.**

Zkušenost je taková, že SZIF zpravidla požaduje provést ještě nějaké doplnění ŽoD. Na doplnění SZIF žadateli stanovuje lhůtu, kterou je potřeba dodržet. **Jinak SZIF žadateli ukončuje administraci ŽoD**.

**Upravenou/doplněnou ŽoD musí žadatel nejprve zaslat (e-mailem na adresu: [michal.arnost@masnepomucko.cz\)](mailto:michal.arnost@masnepomucko.cz) k verifikaci MAS a až verifikovanou ŽoD registruje opět na Portálu farmáře.**

# Doplnění ŽoD po kontrole SZIF

#### **V případě, že Vás SZIF vyzve k doplnění ŽoD:**

- na Portálu farmáře/Nová podání/Doplnění Žádosti o dotaci vygenerujete nový formulář ŽoD (jedná se o vyplněný formulář ŽoD v aktuálním stavu),
- do tohoto formuláře ŽoD provedete požadované změny, případně provedete doplnění/úpravy příloh ŽoD,
- upravenou ŽoD včetně upravovaných příloh (pokud jsou) a oznámení SZIF o administrativní kontrole zašlete (mailem) na MAS,
- MAS provede kontrolu upravené ŽoD a příloh a provede verifikaci ŽoD (případně s Vámi zkonzultuje další úpravy ŽoD), verifikovanou ŽoD Vám zašle zpět,
- následně nahrajete verifikovanou ŽoD včetně upravovaných příloh na Portálu farmáře/ Nová podání/Doplnění Žádosti o dotaci.

#### **Pro dodržení SZIFem stanovené lhůty, prosím, počítejte i s tím, že ve lhůtě musí být provedena verifikace ŽoD ze strany MAS.**

Lhůta pro doplnění ŽoD stanovená SZIFem by měl být 21 dní.

### Výběr dodavatele - cenový marketing/VŘ

Obecně platí, že výběr dodavatele musí žadatel provádět v souladu s **Pravidly PRV, Operace 19.2.1 Podpora provádění operací v rámci strategie komunitně vedeného místního rozvoje**  a **Příručkou pro zadávání zakázek Programu rozvoje venkova na období 2014 – 2020** (oba dokumenty najdete na [www.masnepomucko.cz](http://www.masnepomucko.cz/) /Výzvy/Výzvy č. 4 k předkládání žádostí o podporu v rámci operace 19.2.1. Programu rozvoje venkova nebo na [www.szif.cz](http://www.szif.cz/) ).

**Žadatel je povinen provést cenový marketing/výběrové/zadávací řízení na dodavatele zakázky/zakázek** v rámci realizace projektu a uzavřít písemnou smlouvu/y (v některých případech stačí vystavit objednávku).

Pro další je podstatné uvědomit si, **jakou formu výběrového řízení**, resp. v našich případech **cenových marketingů** budete provádět. To najdete ve své **ŽoD** na straně **B3 Zakázky, pole 5. Je zakázka řešena cenovým marketingem/více cenovými marketingy.** V ŽoD máte označenou jednu z možností:

- cenový marketing ANO (nižší než 500 tis. Kč hodnota zakázky)
- cenový marketing ANO (rovna nebo vyšší než 500 tis. Kč)
- NE (pak byste museli provádět výběrové/zadávací řízení)

### Výběr dodavatele - doložení dokumentace

Pokud budete provádět **cenový marketing** (**s hodnotou zakázky nižší než 500 tis. Kč**), **pak budete dokládat dokumentaci cenového marketingu až při podání Žádosti o platbu po ukončení realizace projektu**. Pak platí, že cenový marketing můžete provádět kdykoliv v průběhu administrace Vaší ŽoD, pochopitelně před vlastní fyzickou realizací zakázky/zakázek projektu.

Pokud budete provádět **cenový marketing** (**s hodnotou zakázky rovnou nebo vyšší než 500 tis. Kč**), **pak musíte doložit dokumentaci cenového marketingu prostřednictvím Portálu farmáře včetně aktualizovaného formuláře ŽoD na SZIF do 70. kalendářního dne od data zaregistrování ŽoD na SZIF** (Oznámení o registraci s uvedením tohoto data máte na Portálu farmáře).

Před tím musíte **do 63. kalendářního dne od data zaregistrování ŽoD na SZIF doložit dokumentaci cenového marketingu včetně aktualizovaného formuláře ŽoD na MAS**  (mailem). MAS bude opět provádět verifikaci ŽoD.

### Výběr dodavatele – doložení dokumentace

Pro případ **cenových marketingů s hodnotou zakázky rovnou nebo vyšší než 500 tis. Kč** je potřeba doložit dokumentaci **cenového marketingu a aktualizovaný formulář ŽoD prostřednictvím Portálu farmáře SZIF**:

- na Portálu farmáře/Nová podání/Doložení příloh k Žádosti o dotaci vygenerujete nový formulář ŽoD (jedná se o vyplněný formulář ŽoD v aktuálním stavu, na této stránce je také uveden datum, do kterého musíte aktualizovanou ŽoD včetně dokumentace cenového marketingu doložit, POZOR již na SZIF),
- do tohoto formuláře ŽoD provedete změny vyplývající z provedeného cenového marketingu (aktualizace ceny atd.),
- upravenou ŽoD včetně dokumentace cenového marketingu zašlete (mailem) na MAS,
- MAS provede kontrolu aktualizované ŽoD a dokumentace cenového marketingu (případně s Vámi zkonzultuje další úpravy ŽoD), verifikovanou ŽoD Vám zašle zpět,
- následně nahrajete verifikovanou ŽoD včetně dokumentace cenového marketingu na Portálu farmáře/ Nová podání/Doložení příloh k Žádosti o dotaci.

### **Cenový marketing – dokumentace**

Povinnými dokumenty cenového marketingu jsou:

- **cenové nabídky uchazečů o realizaci zakázky** (forma není povinně stanovena, mohou být písemné, e-mailové nabídky, internetové nabídky). Vždy však musíte být schopni doložit způsob získání nabídky (uložte si e-mail, kterým Vám nabídka byla doručena, uložte si internetovou nabídku atd.)
- **Tabulka vyhodnocení cenového marketingu** (musí obsahovat identifikaci zadavatele adresa, IČ, kdo provedl hodnocení nabídek a jeho podpis, seznam předložených cenových nabídek s uvedením identifikace uchazeče – adresa, IČ, datum obdržení/získání nabídky, cena, kritérium pro výběr nejvýhodnější nabídky). Vhodné je cenovou nabídku doplnit o specifikaci zakázky (základní parametry, které musí nabídka splňovat)
- **Podepsaná smlouva s vybraným dodavatelem/Objednávka** (pokud to Pravidla PRV umožňují)
- **Doklad o uveřejnění smlouvy s vybraným dodavatelem v registru smluv dle zákona o registru smluv č. 340/2015 Sb., v případě, že smlouva musí být povinně uveřejněna**

### **Cenový marketing – dokumentace**

Zadavatel musí získat **min. 3 cenové nabídky**.

Doporučujeme věnovat pozornost zpracování poptávky/zadání zakázky tak, aby byl uchazečům zřejmý předmět zakázky, termín plnění zakázky, požadované parametry zakázky, datum pro podání nabídek, případně způsob podání nabídek atd.

Poptávka/zadání zakázky **nesmí být diskriminační**, např. nelze požadovat výrobky/produkty konkrétních výrobců, značky apod.

Uchazeče, které bude zadavatele oslovovat, si vybírá dle vlastního uvážení.

### **Kontakt MAS**

### **Michal Arnošt**

Náměstí Svobody 132

335 61 Spálené Poříčí

Tel.: 732 238 702

E-mail: [michal.arnost@masnepomucko.cz](mailto:michal.arnost@masnepomucko.cz)

*Předkládaná prezentace představuje pouze souhrn základních informací. Podrobné informace najdete v uvedených dokumentech (Pravidla PRV, Příručka pro zadávání veřejných zakázek PRV).*

*V případě potřeby jsme připraveni ke konzultacím.*